# **EI Studio - Spectral Analysis**

By Marcelo Rovai in March 2023

Extracting meaningful features from time-series signals. How does Edge Impulse Spectral Block work?

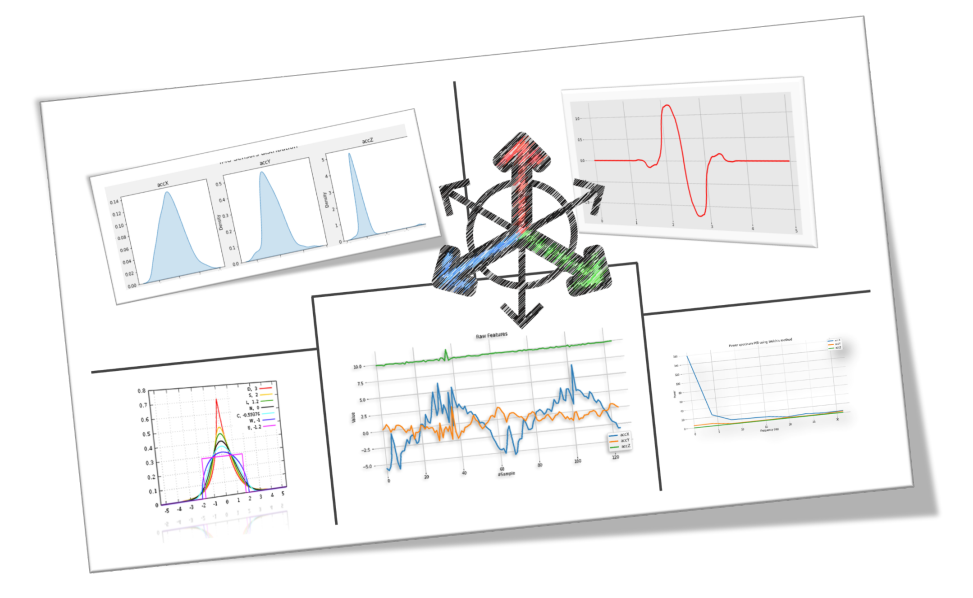

## **Introduction**

I have written several tutorials on Embedded Machine Learning projects in recent years. Among them, I explored a few devices capturing data from accelerometers such as Sensor [DataLogger](https://www.hackster.io/mjrobot/sensor-datalogger-50e44d), TinyML Made Easy: [Anomaly](https://www.hackster.io/mjrobot/tinyml-made-easy-anomaly-detection-motion-classification-958fd2) Detection & Motion [Classification](https://www.hackster.io/mjrobot/tinyml-made-easy-anomaly-detection-motion-classification-958fd2), TinyML Made Easy: Gesture [Recognition](https://www.hackster.io/mjrobot/tinyml-made-easy-gesture-recognition-ce13a5), and TinyML - Motion [Recognition](https://www.hackster.io/mjrobot/tinyml-motion-recognition-using-raspberry-pi-pico-6b6071) Using Raspberry Pi Pico.

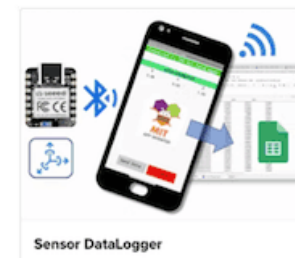

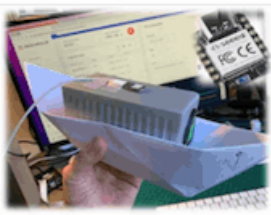

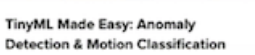

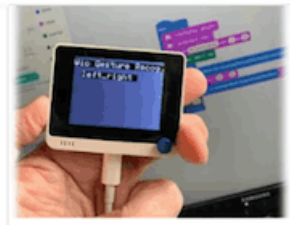

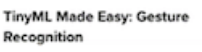

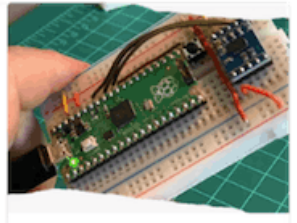

TinyML - Motion Recognition Using Raspberry Pi Pico

What did all those projects have in common? Data come from **accelerometers** and Edge [Impulse](https://www.edgeimpulse.com/) Studio, a leading development platform for edge-device machine learning. With the Studio, collecting time-series datasets and preprocessing them for input features on a Machine Learning model training was possible.

Data preprocessing is a challenging area for embedded machine learning. Still, Edge Impulse helps overcome this with its digital signal processing (DSP) preprocessing step and, more specifically, the Spectral Features Block for accelerometers.

But how it works under the hood? Let's dig into it.

# **Extracting Features Review**

Extracting features from a dataset captured with accelerometers involves processing and analyzing the raw data. Accelerometers measure the acceleration of an object along one or more axes (typically three, denoted as X, Y, and Z). These measurements can be used to understand various aspects of the object's motion, such as movement patterns and vibrations. Here's a high-level overview of the process:

**Data collection**: First, we need to gather data from the accelerometers. Depending on the application, data may be collected at different sampling rates. It's essential to ensure that the sampling rate is high enough to capture the relevant dynamics of the studied motion (The sampling rate should be at least double the maximum relevant frequency present in the signal).

**Data preprocessing**: Raw accelerometer data can be noisy and contain errors or irrelevant information. Preprocessing steps, such as filtering and normalization, can help clean and standardize the data, making it more suitable for feature extraction. The Studio does not perform standardization, so sometimes when working with Sensor Fusion could be necessary to perform this step before uploading data to the Studio. See the great Shawn Hymel's tutorial Data [Curation](https://www.youtube.com/watch?v=4jrcXkMIxXM) and Feature Scaling with Edge Impulse to learn more about it.

**Segmentation**: Depending on the nature of the data and the application, dividing the data into smaller segments or **windows** may be necessary. This can help focus on specific events or activities within the dataset, making feature extraction more manageable and meaningful. The **window size** and overlap (**window increase**) choice depend on the application and the frequency of the events of interest. As a thumb rule, we should try to capture a couple of "cycles of data".

**Feature extraction**: Once the data is preprocessed and segmented, you can extract features that describe the motion's characteristics. Some typical features extracted from accelerometer data include:

- **Time-domain** features describe the data's statistical properties within each segment, such as mean, median, standard deviation, skewness, kurtosis, and zero-crossing rate.
- **Frequency-domain** features are obtained by transforming the data into the frequency domain using techniques like the Fast Fourier Transform (FFT). Some typical frequency-domain features include the power spectrum, spectral energy, dominant frequencies (amplitude and frequency), and spectral entropy.

● **Time-frequency** domain features combine the time and frequency domain information, such as the Short-Time Fourier Transform (STFT) or the Discrete Wavelet Transform (DWT). They can provide a more detailed understanding of how the signal's frequency content changes over time.

In many cases, the number of extracted features can be quite large, which may lead to overfitting or increased computational complexity. Feature selection techniques, such as mutual information, correlation-based methods, or principal component analysis (PCA), can help identify the most relevant features for a given application and reduce the dimensionality of the dataset. The Studio can help with such feature importance calculations.

Let's explore one of my TinyML Motion Classification projects in more detail.

# **A TinyML Motion Classification project**

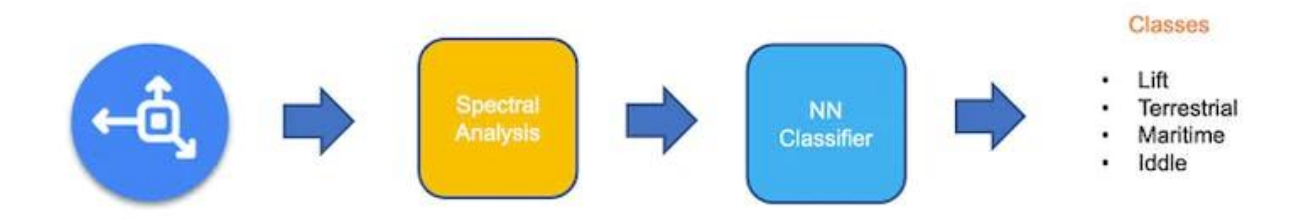

For this [tutorial](https://www.hackster.io/mjrobot/tinyml-made-easy-anomaly-detection-motion-classification-958fd2), we simulated mechanical stresses in transport, where our problem was to classify four classes of movement:

- **Maritime** (pallets in boats)
- **Terrestrial** (palettes in a Truck or Train)
- **Lift** (Palettes being handled by Fork-Lift)
- **Idle** (Palettes in Storage houses)

The accelerometers provided the data on the palette (or container):

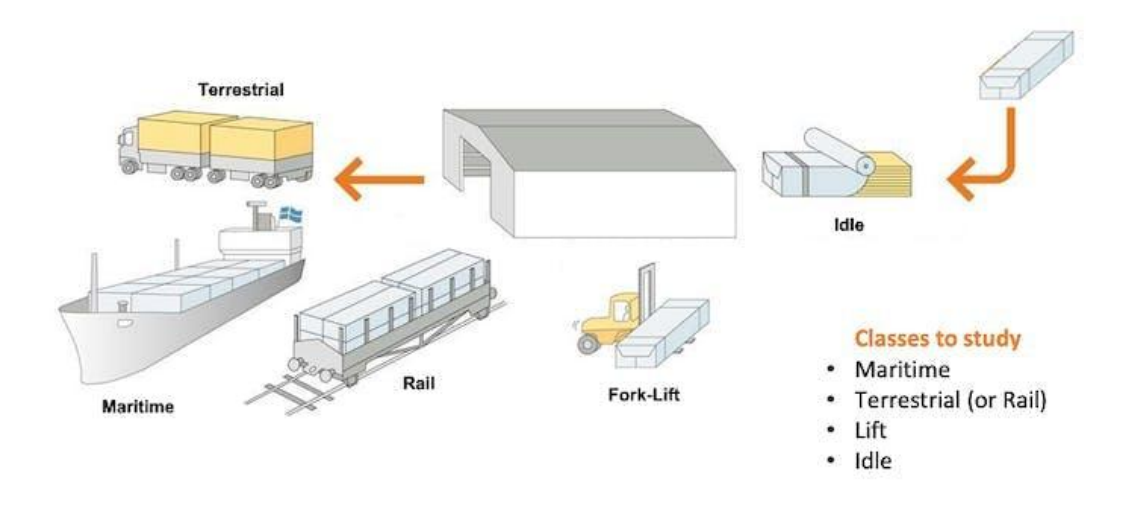

We will simulate the container movements during transportation by hand:

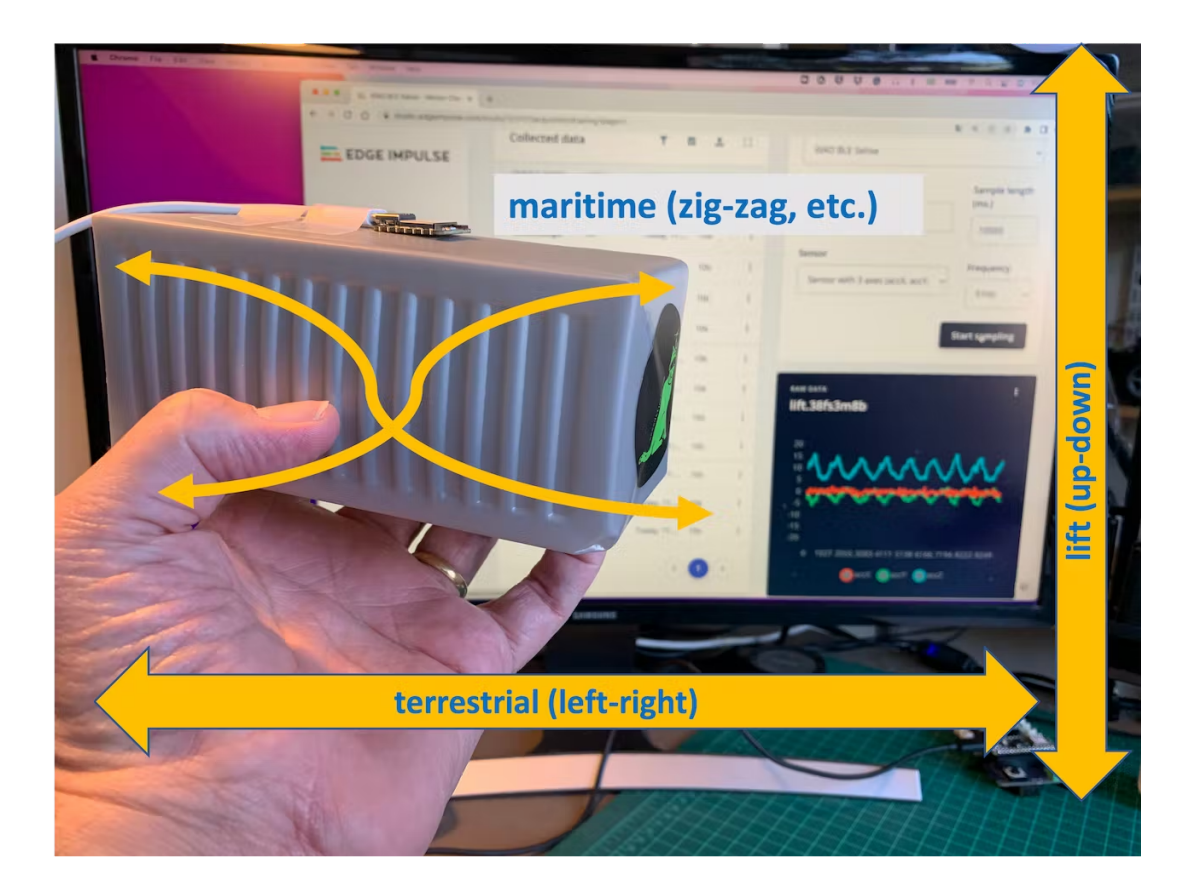

Below is one sample (raw data) of 10 seconds, captured with a sampling frequency of 62.5Hz:

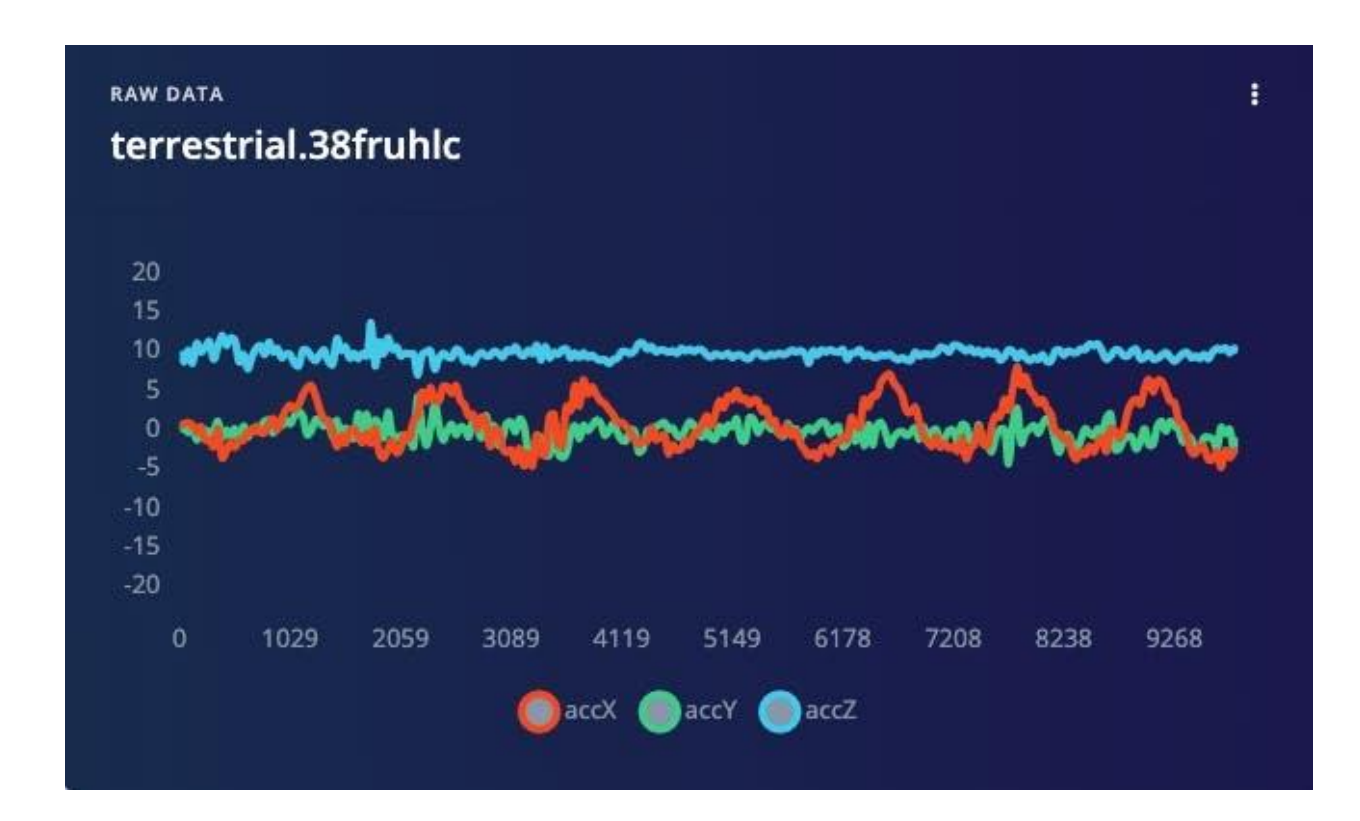

## **Data Pre-Processing**

As discussed in the last section, the raw data captured by the accelerometer (a "time series" data) should be converted to "tabular data", using one of the typical Feature Extraction methods described.

We should segment the data using a sliding window over the sample data for feature extraction. The project captured every 10 seconds of accelerometer data with a sample rate of 62.5 Hz. A 2 seconds window captured 375 data points (3 axis x 2 seconds x 62.5 samples). The window was slid each 80ms, creating a larger dataset where each instance has 375 "raw features."

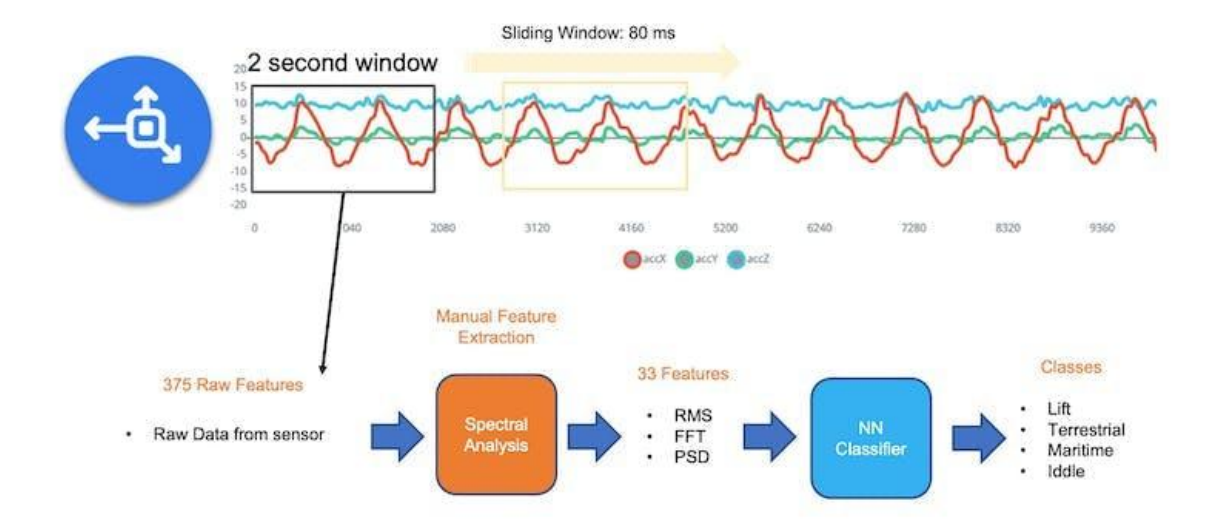

On the Studio, the previous version (V1) of the **Spectral Analysis Block** extracted as time-domain features only the RMS. For the frequency domain, the peaks and frequency (using FFT), and the power characteristics (PSD) of the signal over time resulted in a fixed tabular dataset of 33 features (11 per each axe),

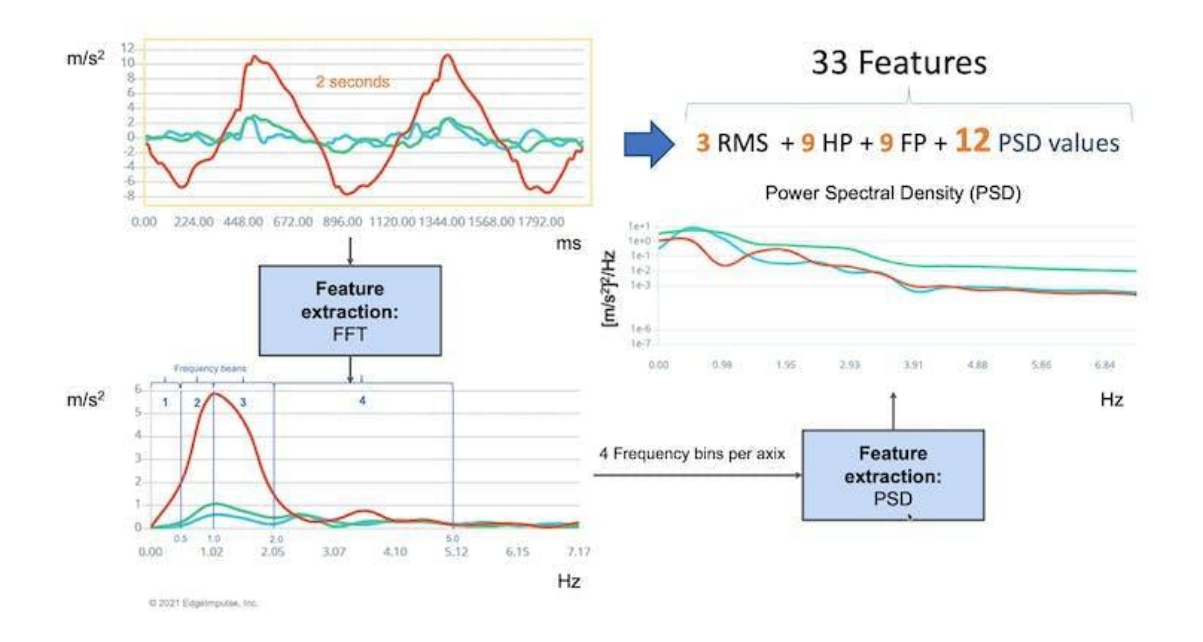

Those 33 features were the Input tensor of a Neural Network Classifier.

In 2022, Edge Impulse released version 2 of the Spectral Analysis block, which we will explore here.

### **EI Studio - Spectral Analysis Block V.2 under the hood**

In Version 2, Time Domain Statistical features per axis/channel are:

- RMS
- Skewness
- Kurtosis

And the Frequency Domain Spectral features per axis/channel are:

- Spectral Power
- Skewness (in a next version)
- Kurtosis (in a next version)

In this [link,](https://docs.edgeimpulse.com/docs/edge-impulse-studio/processing-blocks/spectral-features) we can have more details about the feature extraction.

You can follow the explanation, playing with the code using my Google CoLab Notebook: Edge Impulse Spectral Analysis Block [Notebook](https://colab.research.google.com/github/Mjrovai/TinyML4D/blob/main/SciTinyM-2023/Edge_Impulse-Spectral_Analysis_Block/Edge_Impulse_Spectral_Analysis_Block_V3.ipynb).

Clone the public project: <https://studio.edgeimpulse.com/public/198358/latest>

Start importing the libraries:

```
import numpy as np
import matplotlib.pyplot as plt
import seaborn as sns
import math
from scipy.stats import skew, kurtosis
from scipy import signal
from scipy.signal import welch
```

```
from scipy.stats import entropy
from sklearn import preprocessing
import pywt
plt.rcParams['figure.figsize'] = (12, 6)
plt.rcParams['lines.linewidth'] = 3
```
From the studied project, let's choose a data sample from accelerometers as below:

- $\bullet$  Window: 2 seconds (2,000 ms):
- Sample frequency: 62.5Hz)
- $\bullet$  We will select  $\text{None}$  filter and,
- FFT length: 16.

```
f = 62.5 # Hertz
wind_sec = 2 # seconds
FFT_Lenght = 16
axis = ['accX', 'accY', 'accZ']n_sensors = len(axis)
```
Selecting the *Raw Features* on the Studio Spectral Analysis tab, we can copy all 375 data points of a particular 2 seconds window to the clipboard.

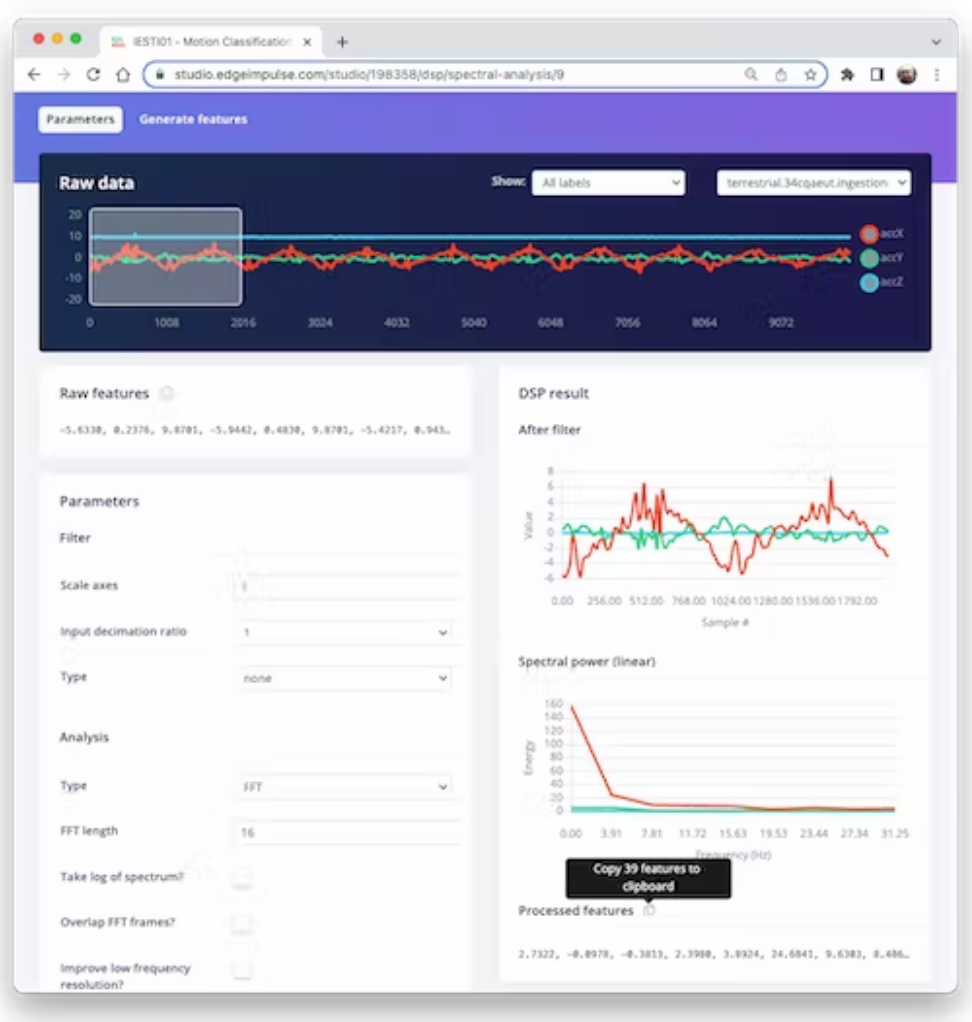

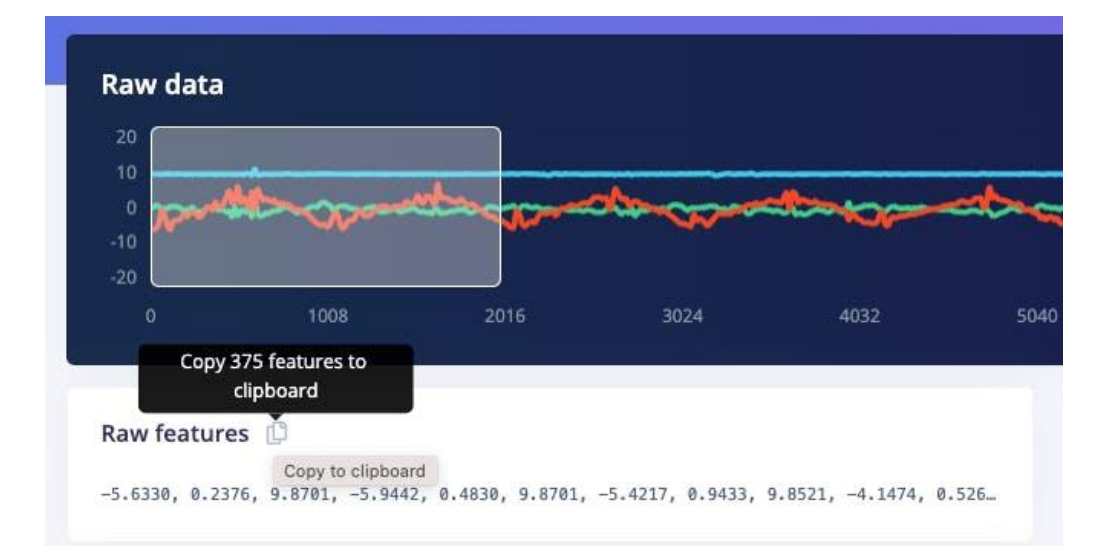

Paste the data points to a new variable *data*:

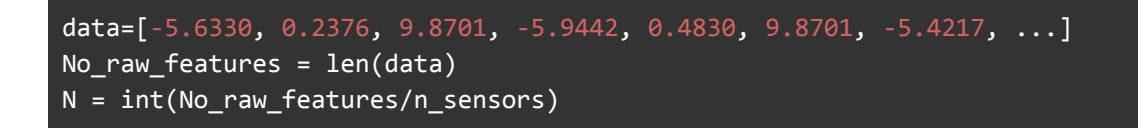

The total raw features are 375, but we will work with each axis individually, where N= 125 (number of samples per axis).

We aim to understand how Edge Impulse gets the processed features at the end.

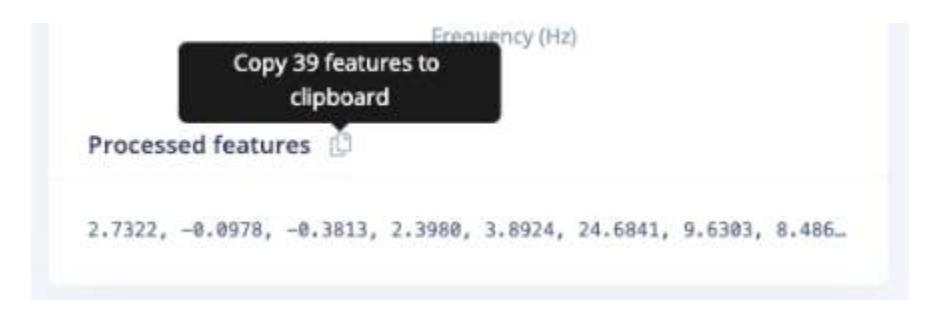

So, you should also past the processed features on a variable (to compare the calculated features in Python with the ones provided by the Studio) :

```
features = [2.7322, -0.0978, -0.3813, 2.3980, 3.8924, 24.6841, 9.6303, ...]N_feat = len(features)
N_feat_axis = int(N_feat/n_sensors)
```
The total number of processed features is 39, which means 13 features/axis.

Looking at those 13 features closely, we will find 3 for the time domain (RMS, Skewness, and Kurtosis):

● [rms] [skew] [kurtosis]

leaving 10 for the frequency domain (we will return to this later).

● [spectral skew][spectral kurtosis][Spectral Power 1] ... [Spectral Power 8]

#### **Splitting raw data per sensor**

The data has samples from all axis; let's split and plot them separately:

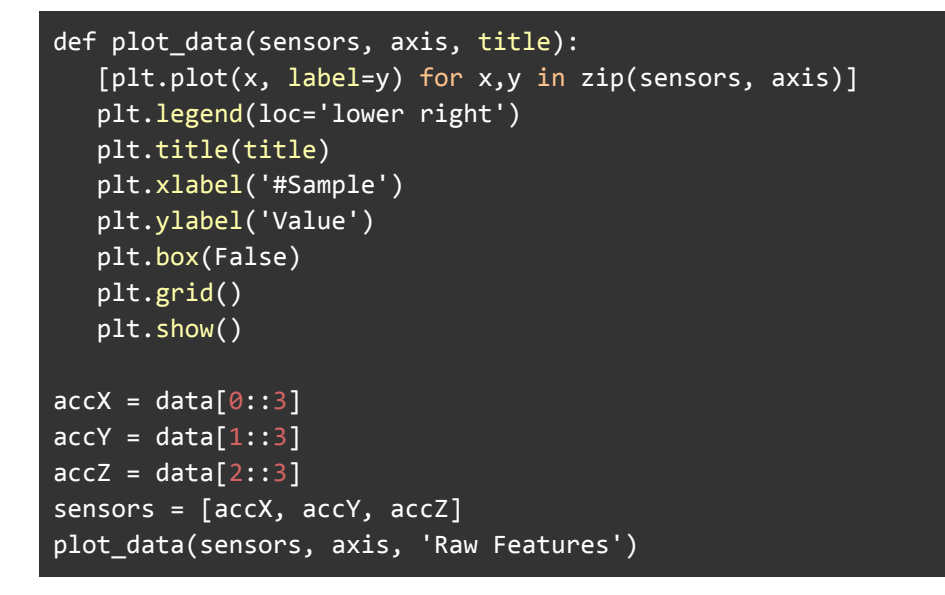

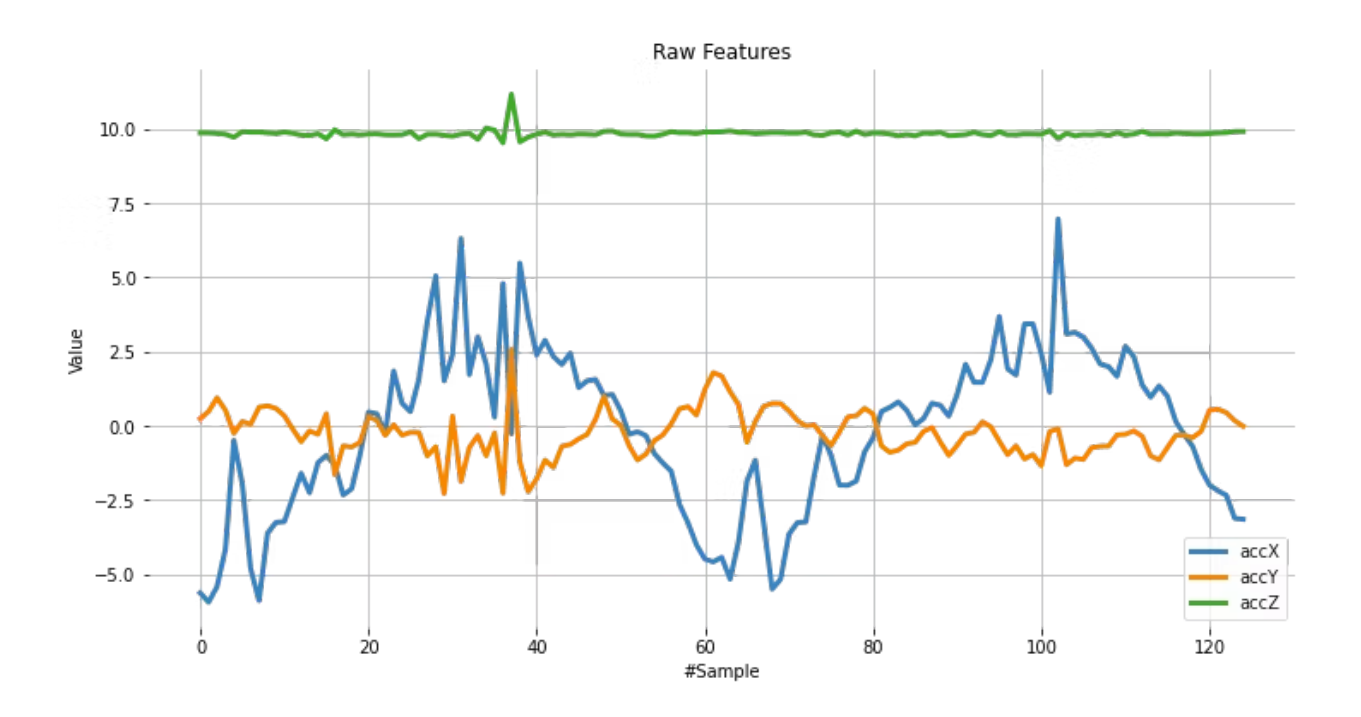

#### **Subtracting the mean**

Next, we should subtract the mean from the *data*. Subtracting the mean from a data set is a common data pre-processing step in statistics and machine learning. The purpose of subtracting the mean from the data is to center the data around zero. This is important because it can reveal patterns and relationships that might be hidden if the data is not centered.

Here are some specific reasons why subtracting the mean can be useful:

- It simplifies analysis: By centering the data, the mean becomes zero, making some calculations simpler and easier to interpret.
- It removes bias: If the data is biased, subtracting the mean can remove it and allow for a more accurate analysis.
- It can reveal patterns: Centering the data can help uncover patterns that might be hidden if the data is not centered. For example, centering the data can help you identify trends over time if you analyze a time series dataset.
- It can improve performance: In some machine learning algorithms, centering the data can improve performance by reducing the influence of outliers and making the data more easily comparable. Overall, subtracting the mean is a simple but powerful technique that can be used to improve the analysis and interpretation of data.

```
dtmean = [(sum(x)/len(x)) for x in sensors]
[print('mean'_+x+'= ', round(y, 4)) for x,y in zip(axis, dtmean)][0]
accX = [(x - d t \text{mean}[0]) for x in accX]accY = [(x - d t \text{mean}[1]) for x in accY]accZ = [(x - d tmean[2]) for x in accZ]sensors = [accX, accY, accZ]
plot_data(sensors, axis, 'Raw Features - Subctract the Mean')
```
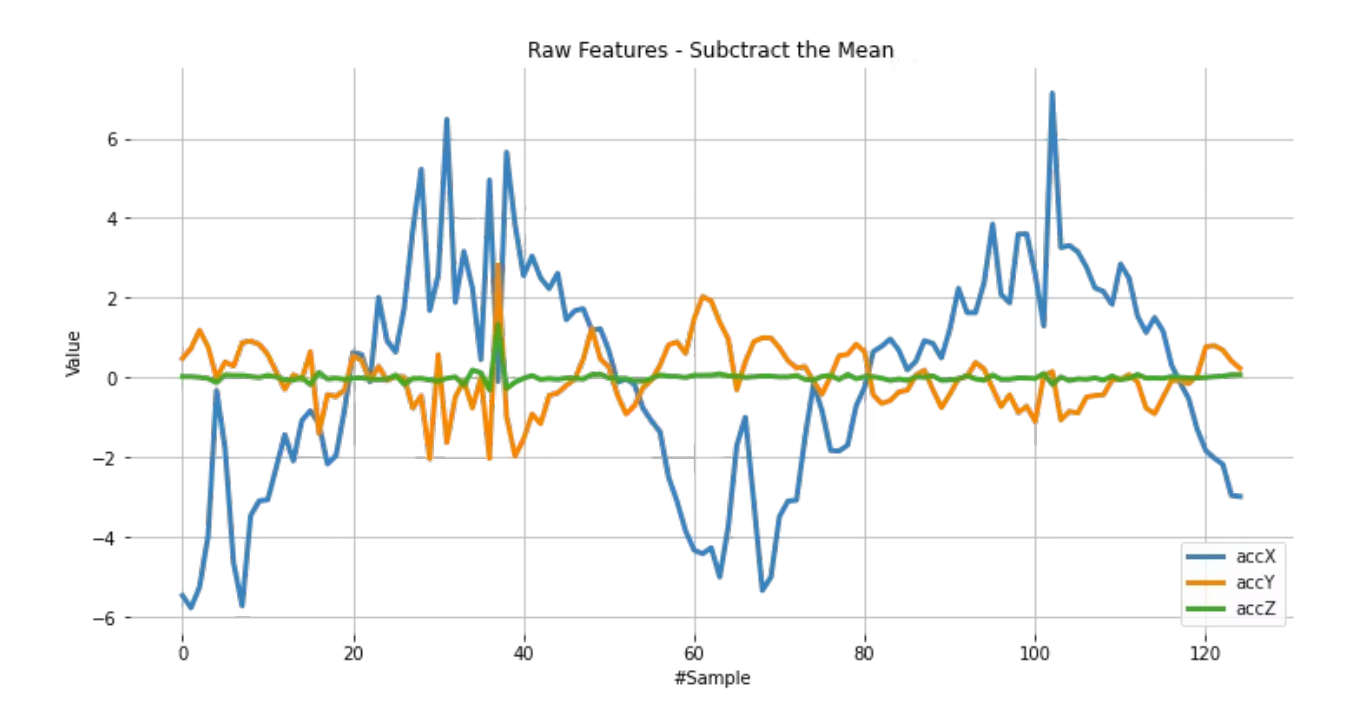

#### **RMS Calculation**

The RMS value of a set of values (or a continuous-time waveform) is the square root of the arithmetic mean of the squares of the values or the square of the function that defines the continuous waveform. In physics, the RMS current value can also be defined as the "value of the direct current that dissipates the same power in a resistor."

In the case of a set of n values  $\{x_1, x_2, ..., x_n\}$ , the RMS is:

$$
x_{\text{RMS}} = \sqrt{\frac{1}{n} (x_1^2 + x_2^2 + \dots + x_n^2)}.
$$

NOTE that the RMS value is different for the original raw data and after subtracting the mean

# Using numpy and standartized data (subtracting mean) rms =  $[np.sqrt(np-mean(np-square(x)))$  for x in sensors]

We can compare the calculated RMS values here with the ones presented by Edge Impulse:

```
[print('rms_'+x+'= ', round(y, 4)) for x,y in zip(axis, rms)][0]
print("\nCompare with Edge Impulse result features")
print(features[0:N_feat:N_feat_axis])
```
rms\_accX= 2.7322 rms\_accY= 0.7833 rms\_accZ= 0.1383

Compared with Edge Impulse result features:

[2.7322, 0.7833, 0.1383]

#### **Skewness and kurtosis calculation**

In statistics, skewness, and kurtosis are two ways to measure the **shape of a distribution**.

Here we can see the sensors values distribution:

```
fig, axes = plt.subplots(nrows=1, ncols=3, figsize=(13, 4))
sns.kdeplot(accX, fill=True, ax=axes[0])
sns.kdeplot(accY, fill=True, ax=axes[1])
sns.kdeplot(accZ, fill=True, ax=axes[2])
axes[0].set_title('accX')
axes[1].set_title('accY')
axes[2].set_title('accZ')
plt.suptitle('IMU Sensors distribution', fontsize=16, y=1.02)
plt.show()
```
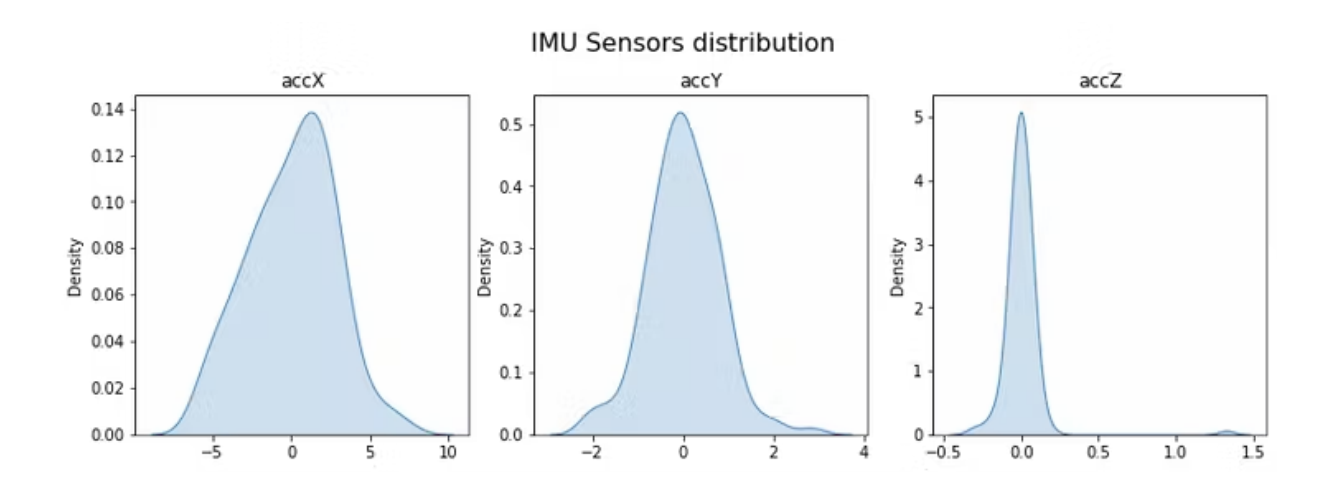

**[Skewness](https://en.wikipedia.org/wiki/Skewness)** is a measure of the asymmetry of a distribution. This value can be positive or negative.

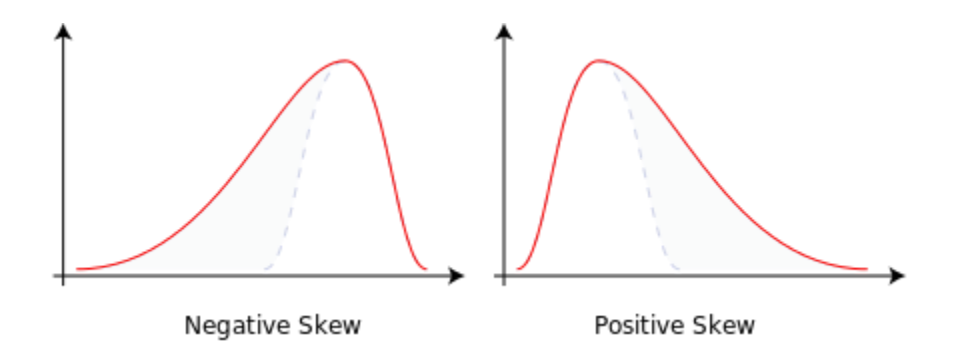

- A negative skew indicates that the tail is on the left side of the distribution, which extends towards more negative values.
- A positive skew indicates that the tail is on the right side of the distribution, which extends towards more positive values.
- A zero value indicates no skewness in the distribution at all, meaning the distribution is perfectly symmetrical.

```
skew = [skew(x, bias=False) for x in sensors]
[print('skew_'+x+'= ', round(y, 4)) for x,y in zip(axis, skew)][0]
print("\nCompare with Edge Impulse result features")
features[1:N_feat:N_feat_axis]
```

```
skew accX = -0.099skew accY= 0.1756
skew accZ= 6.9463
```
Compared with Edge Impulse result features:

[-0.0978, 0.1735, 6.8629]

**[Kurtosis](https://en.wikipedia.org/wiki/Kurtosis)** is a measure of whether or not a distribution is a heavy-tailed or light-tailed relative to a normal distribution.

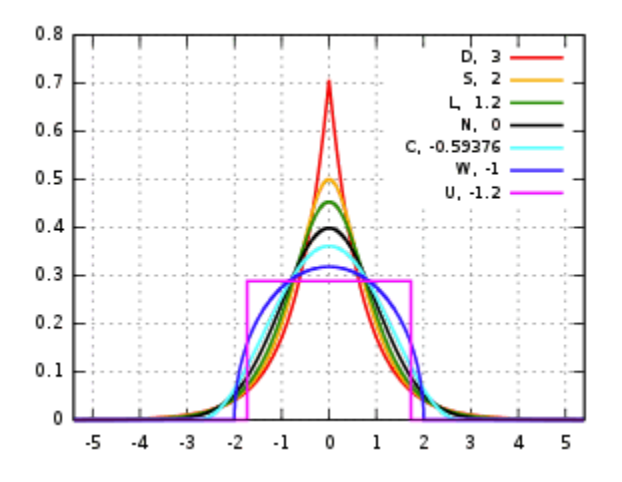

- The kurtosis of a normal distribution is zero.
- If a given distribution with a negative kurtosis, it is said to be playkurtic, which means it tends to produce fewer and less extreme outliers than the normal distribution.
- If a given distribution has a kurtosis positive, it is said to be leptokurtic, which means it tends to produce more outliers than the normal distribution.

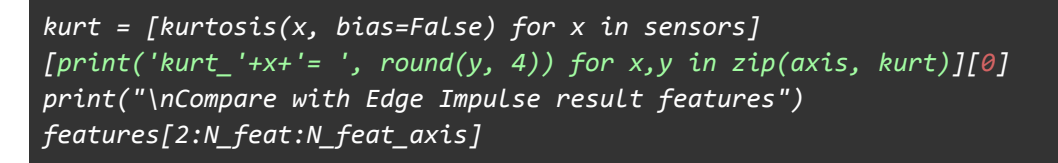

```
kurt accX = -0.3475kurt accY= 1.2673
kurt_accZ= 68.1123
```
Compared with Edge Impulse result features:

[-0.3813, 1.1696, 65.3726]

## **Spectral features**

The filtered signal is passed to the Spectral power section, which computes the **FFT** to generate the spectral features.

Once the sampled window usually is larger than the FFT size, the window will be broken into frames (or "sub-windows"), and the FFT is calculated from each frame.

**FFT length** - The FFT size. This determines the number of FFT bins and the resolution of frequency peaks that you can separate. A lower number means more signals will average together in the same FFT bin, but it also reduces the number of features and model size. A higher number will separate more signals into separate bins, generating a larger model.

• The total number of Spectral Power features will change depending on how you set the filter and FFT parameters. With No filtering, the number of features is 1/2 of the FFT Length.

#### **Spectral Power - Welch's method**

We should use [Welch's](https://docs.scipy.org/doc/scipy-0.14.0/reference/generated/scipy.signal.welch.html) method to split the signal on the frequency domain in bins and calculate the power spectrum for each bin. This method divides the signal into overlapping segments, applies a window function to each segment,

computes the periodogram of each segment using DFT, and averages them to obtain a smoother estimate of the power spectrum.

```
# Function used by Edge Impulse instead scipy.signal.welch().
def welch_max_hold(fx, sampling_freq, nfft, n_overlap):
   n_overlap = int(n_overlap)
   spec_powers = [0 \text{ for } in range(nfft//2+1)]
   ix = 0while ix \le len(fx):
      # Slicing truncates if end idx > len, and rfft will auto zero pad
      fft out = np.abs(np.fft.rfft(fx[ix:ix+nfft], nfft))
       spec powers = np.maximum(spec powers, fft out**2/nfft)ix = ix + (nfft-n_overlap)return np.fft.rfftfreq(nfft, 1/sampling_freq), spec_powers
```
Applying the above function to 3 signals:

```
fax, Pax = welch max hold(accX, fs, FFT Lenght, 0)
fay,Pay = welch_max_hold(accY, fs, FFT_Lenght, 0)
faz,Paz = welch_max_hold(accZ, fs, FFT_Lenght, 0)
species = [Pax, Pay, Paz]
```
We can plot the Power Spectrum P(f):

```
plt.plot(fax,Pax, label='accX')
plt.plot(fay,Pay, label='accY')
plt.plot(faz,Paz, label='accZ')
plt.legend(loc='upper right')
plt.xlabel('Frequency (Hz)')
#plt.ylabel('PSD [V**2/Hz]')
plt.ylabel('Power')
plt.title('Power spectrum P(f) using Welch\'s method')
plt.grid()
plt.box(False)
plt.show()
```
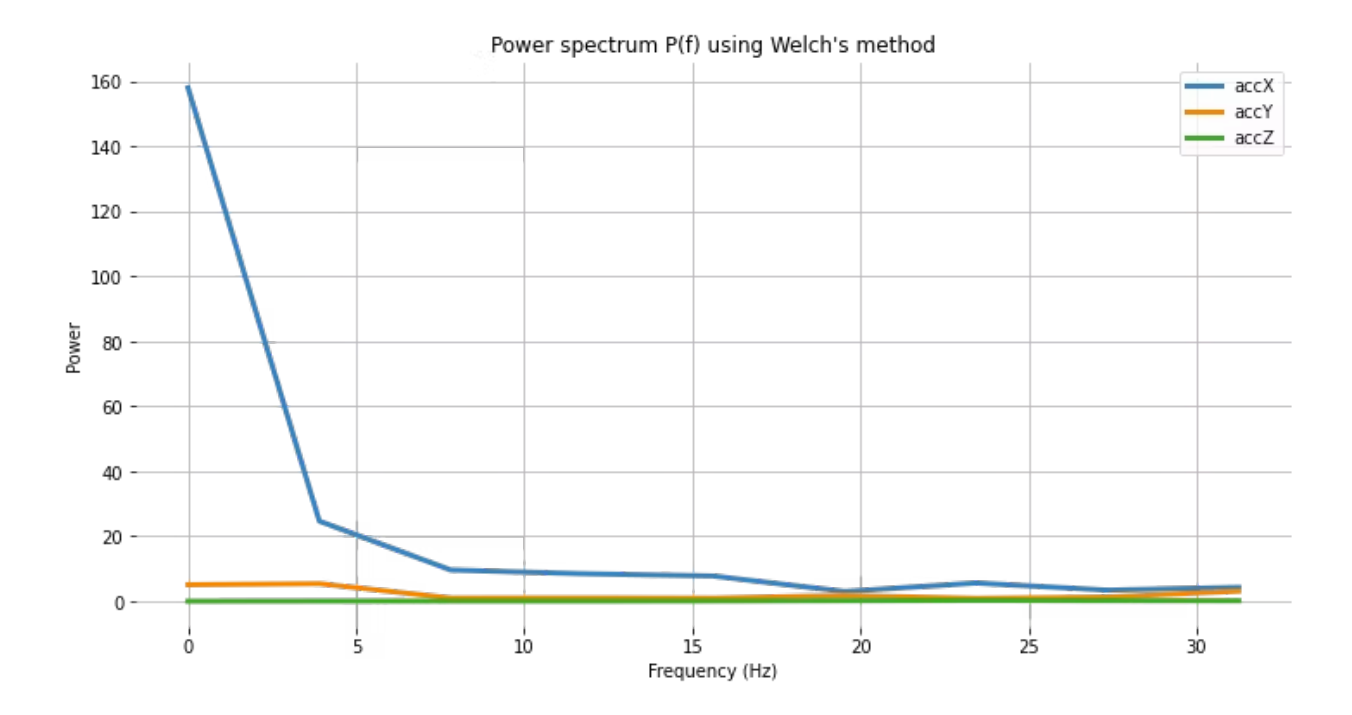

Besides the Power Spectrum, we can also include the skewness and kurtosis of the features in the frequency domain (should be available on a new version):

```
spec_skew = [skew(x, bias=False) for x in specs]
spec_kurtosis = [kurtosis(x, bias=False) for x in speeds]
```
Let's now list all Spectral features per axis and compare them with EI:

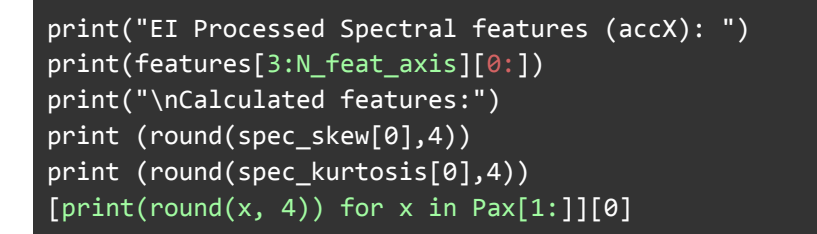

EI Processed Spectral features (accX):

```
2.398, 3.8924, 24.6841, 9.6303, 8.4867, 7.7793, 2.9963, 5.6242,
3.4198, 4.2735
```
#### Calculated features:

2.9069 8.5569 24.6844 9.6304 8.4865 7.7794 2.9964 5.6242 3.4198 4.2736

```
print("EI Processed Spectral features (accY): ")
print(features[16:26][0:]) #13: 3+N_feat_axis; 26 = 2x N_feat_axis
print("\nCalculated features:")
print (round(spec_skew[1],4))
print (round(spec_kurtosis[1],4))
[print(rownd(x, 4)) for x in Pay[1:]][0]
```
EI Processed Spectral features (accY):

0.9426, -0.8039, 5.429, 0.999, 1.0315, 0.9459, 1.8117, 0.9088, 1.3302, 3.112

#### Calculated features:

1.1426 -0.3886 5.4289 0.999 1.0315 0.9458 1.8116 0.9088 1.3301 3.1121

```
print("EI Processed Spectral features (accZ): ")
print(features[29:][0:]) #29: 3+(2*N_feat_axis);
print("\nCalculated features:")
print (round(spec_skew[2],4))
print (round(spec_kurtosis[2],4))
[print(round(x, 4)) for x in Paz[1:]][0]
```
EI Processed Spectral features (accZ):

0.3117, -1.3812, 0.0606, 0.057, 0.0567, 0.0976, 0.194, 0.2574, 0.2083, 0.166

#### Calculated features:

0.3781 -1.4874 0.0606 0.057 0.0567 0.0976 0.194 0.2574 0.2083 0.166

# **Time-frequency domain**

Edge Impulse should soon release another powerful tool for Feature Extraction, **Wavelets**.

When this tutorial was written, for *Developer's account,* the Wavelet option was not available at the start, but only when one of the EON Tuner's resultant optimal architecture is selected.

#### **Wavelets**

[Wavelet](https://en.wikipedia.org/wiki/Wavelet) is a powerful technique for analyzing signals with transient features or abrupt changes, such as spikes or edges, which are difficult to interpret with traditional Fourier-based methods.

Wavelet transforms work by breaking down a signal into different frequency components and analyzing them individually. The transformation is achieved by convolving the signal with a **wavelet function**, a small waveform centered at a specific time and frequency. This process effectively decomposes the signal into different frequency bands, each of which can be analyzed separately.

One of the key benefits of wavelet transforms is that they allow for time-frequency analysis, which means that they can reveal the frequency content of a signal as it changes over time. This makes them particularly useful for analyzing non-stationary signals, which vary over time.

Wavelets have many practical applications, including signal and image compression, denoising, feature extraction, and image processing.

Let's select Wavelet on the Spectral Features block in the same project:

- Type: Wavelet
- Wavelet Decomposition Level: 1
- Wavelet: bior1.3

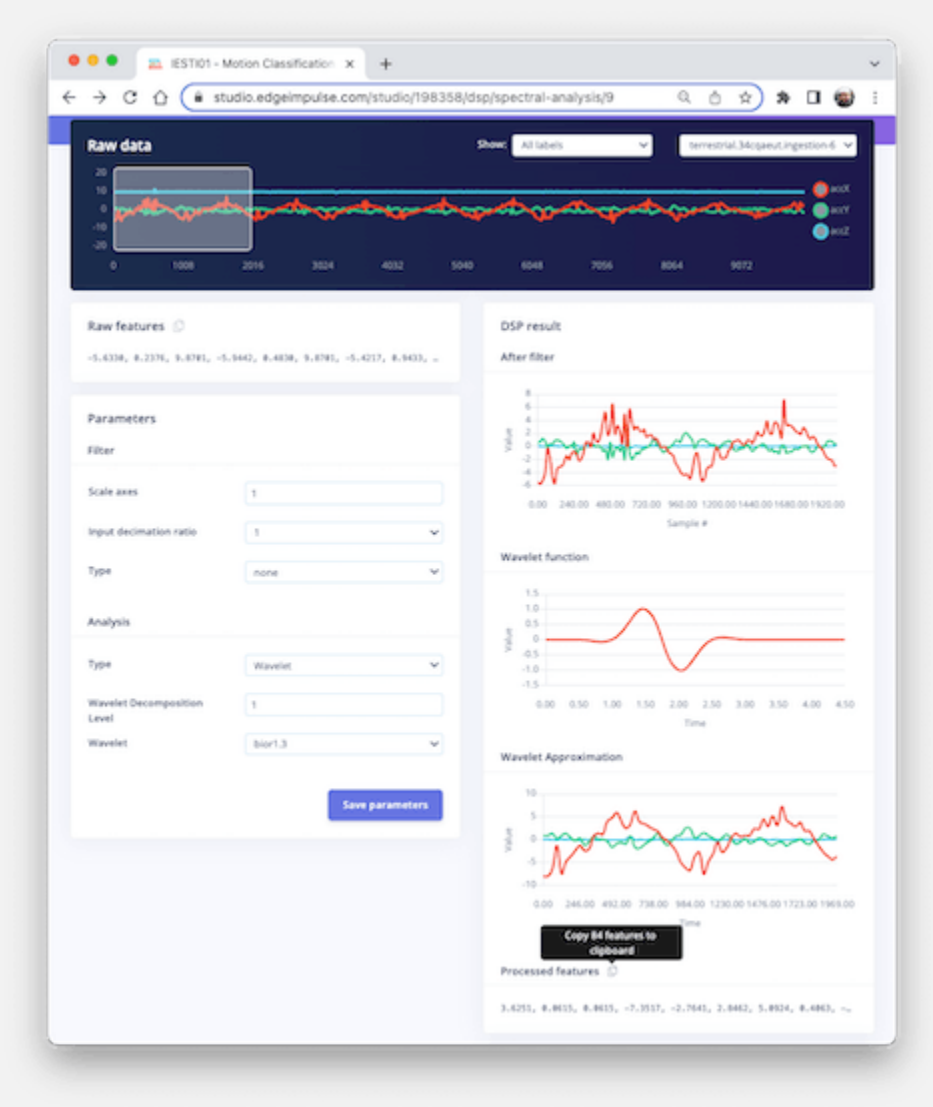

#### **The Wavelet Function**

```
wavelet_name='bior1.3'
num\_layer = 1wavelet = pywt.Wavelet(wavelet_name)
[phi_d,psi_d,phi_r,psi_r,x] = wavelet.wavefun(level=5)
plt.plot(x, psi_d, color='red')
plt.title('Wavelet Function')
plt.ylabel('Value')
plt.xlabel('Time')
plt.grid()
plt.box(False)
plt.show()
```
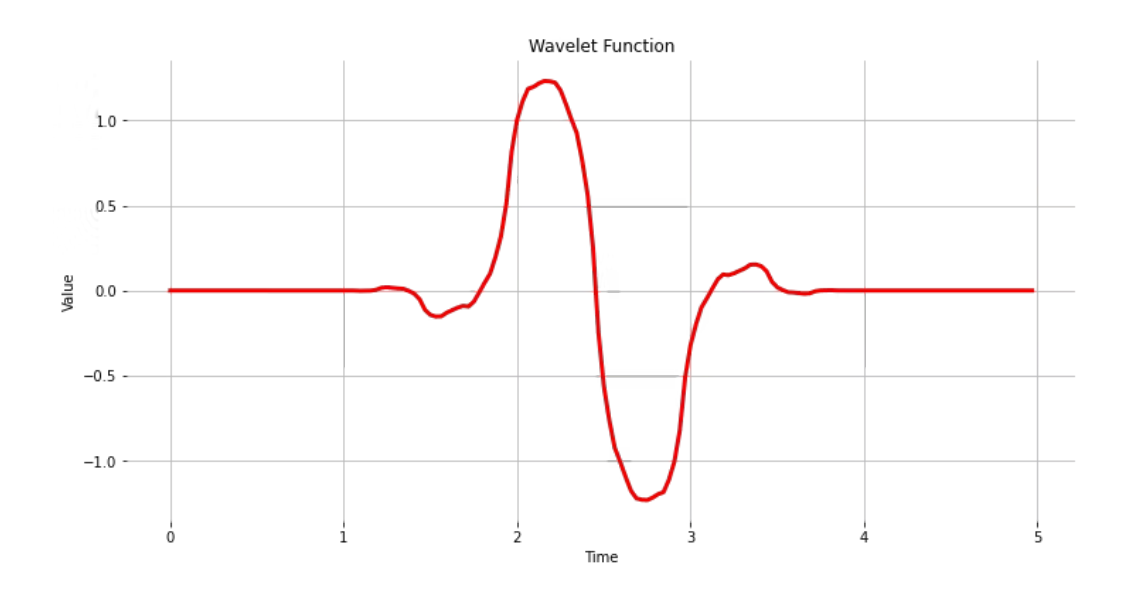

Same as we did before, let's copy and past the Processed Features:

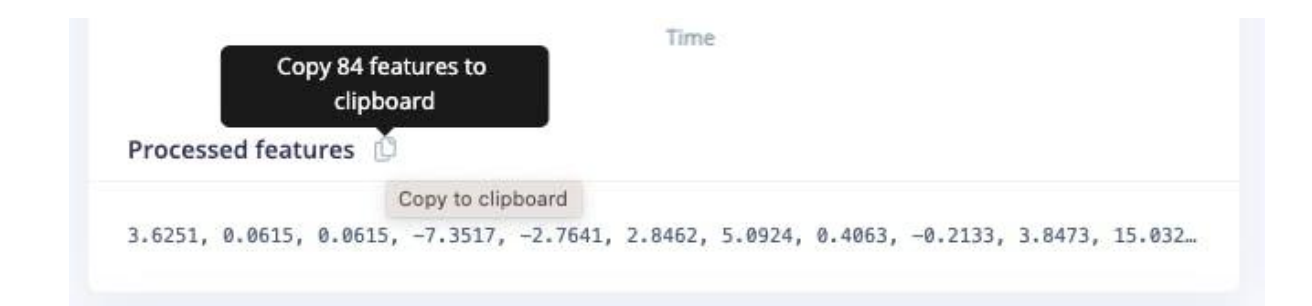

```
features = [3.6251, 0.0615, 0.0615, -7.3517, -2.7641, 2.8462, 5.0924, ...]N_feat = len(features)
N_feat_axis = int(N_feat/n_sensors)
```
Edge Impulse computes the Discrete Wavelet [Transform](https://pywavelets.readthedocs.io/en/latest/ref/dwt-discrete-wavelet-transform.html) (DWT) for each one of the Wavelet Decomposition levels selected. After that, the features will be extracted.

In the case of **Wavelets**, the extracted features are *basic statistical values*, *crossing values*, and *entropy.* There are, in total, 14 features per layer as below:

- [11] Features: **n5, n25, n75, n95, mean, median,** standard deviation **(std)**, variance **(var)** and root mean square **(rms), kurtosis**, and skewness **(skew)** are calculated.
- [2] Features: Zero crossing rate **(zcross)** and mean crossing rate **(mcross)** are the times that the signal passes through the baseline (y  $= 0$ ) and the average level (y  $= u$ ) per unit of time, respectively
- [1] Feature: **Entropy** features are a characteristic measure of signal complexity

All above 14 values are calculated for each Layer (including L0, the original signal)

• The total number of features varies depending on how you set the filter and the number of layers. For example, with [None] filtering and Level  $[1]$ , the number of features per axis will be 14 x 2 (L0 and L1) = 28. For the three axes, we will have a total of 84 features.

# **Wavelet Analysis**

Wavelet analysis decomposes the signal (**accX, accY**, **and accZ**) into different frequency components using a set of filters applied to the signal, which separates these components into low-frequency (slowly varying parts of the signal containing long-term patterns), here **accX\_l1, accY\_l1, accZ\_l1** and, high-frequency (rapidly varying parts of the signal containing short-term patterns) components, here **accX\_d1, accY\_d1, accZ\_d1**, allowing for the extraction of features for further analysis or classification.

Only the low-frequency components (approximation coefficients, or cA) will be used. In this example, we assume only one level (Single level Discrete Wavelet Transform), where the function will return a tuple. With a multilevel decomposition, the "Multilevel 1D Discrete Wavelet Transform", the result will be a list (for detail, please see: Discrete Wavelet [Transform](https://pywavelets.readthedocs.io/en/latest/ref/dwt-discrete-wavelet-transform.html) (DWT) )

```
(accX_l1, accX_d1) = pywt.dwt(accX, wavelet_name)
(accY_l1, accY_d1) = pywt.dwt(accY, wavelet_name)
(accZ_l1, accZ_d1) = pywt.dwt(accZ, wavelet_name)
sensors_l1 = [accX_l1, accY_l1, accZ_l1]# Plot power spectrum versus frequency
plt.plot(accX_l1, label='accX')
plt.plot(accY_l1, label='accY')
plt.plot(accZ_l1, label='accZ')
plt.legend(loc='lower right')
plt.xlabel('Time')
plt.ylabel('Value')
plt.title('Wavelet Approximation')
plt.grid()
plt.box(False)
plt.show()
```
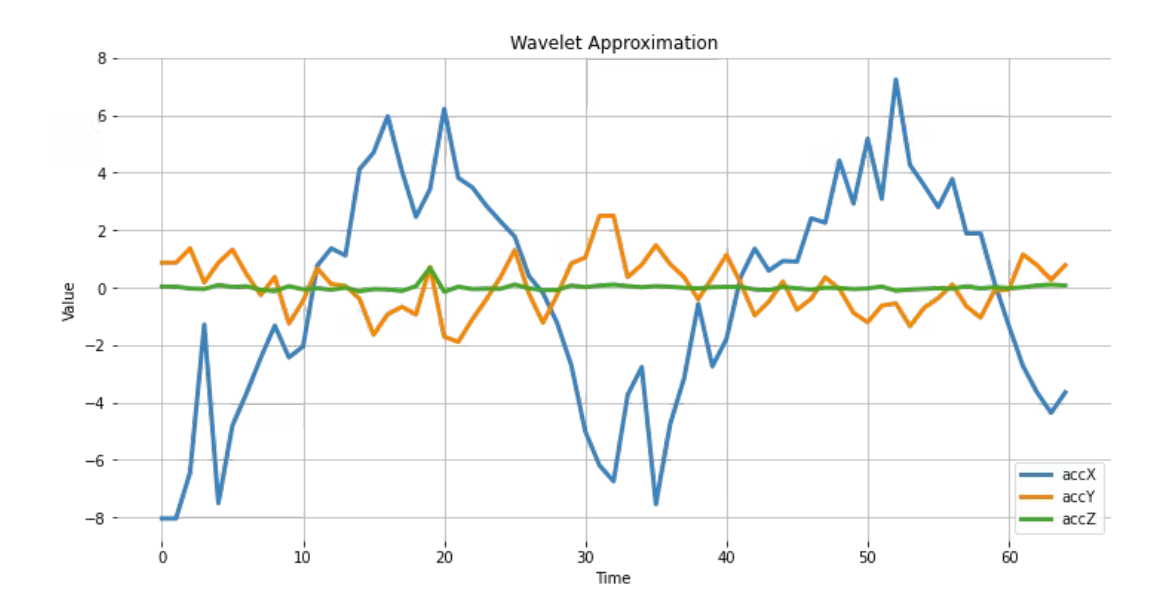

### **Feature Extraction**

Let's start with the basic statistical features. Note that we apply the function for both the original signals and the resultant cAs from the DWT:

```
def calculate statistics(signal):
  n5 = np.percentile(signal, 5)
  n25 = np.percentile(signal, 25)
  n75 = np.percentile(signal, 75)
  n95 = np.percentile(signal, 95)
  median = np.percentile(signal, 50)
  mean = np.mean(signal)
  std = np.std(signal)
  var = np.var(signal)
  rms = np.sqrt(np.mean(np.square(signal)))
  return [n5, n25, n75, n95, median, mean, std, var, rms]
stat_feat_l0 = [calculate_statistics(x) for x in sensors]
stat_feat_l1 = [calculate_statistics(x) for x in sensors_l1]
```
The Skelness and Kurtosis:

```
skew_10 = [skew(x, bias=False) for x in sensors]skew 11 = [skew(x, bias=False) for x in sensors 11]kurtosis_10 = [kurtosis(x, bias=False) for x in sensors]kurtosis 11 = [kurtosis(x, bias=False) for x in sensors 11]
```
**Zero crossing (zcross)** is the number of times the wavelet coefficient crosses the zero axis. It can be used to measure the signal's frequency content since high-frequency signals tend to have more zero crossings than low-frequency signals.

**Mean crossing (mcross)**, on the other hand, is the number of times the wavelet coefficient crosses the mean of the signal. It can be used to measure the signal's amplitude since high-amplitude signals tend to have more mean crossings than low-amplitude signals.

```
def getZeroCrossingRate(arr):
   my_array = np.array(arr)zcross = \overline{float("{0:.}2f}'.format(((my_array[:-1] * my_array[1:]) < 0).sum())/len(arr)))
   return zcross
def getMeanCrossingRate(arr):
  mcross = getZeroCrossingRate(np.array(arr) - np.mean(arr))
   return mcross
def calculate_crossings(list):
  zcross=[]
  mcross=[]
   for i in range(len(list)):
       zcross_i = getZeroCrossingRate(list[i])
       zcross.append(zcross_i)
      mcross_i = getMeanCrossingRate(list[i])
       mcross.append(mcross_i)
   return zcross, mcross
cross_l0 = calculate_crossings(sensors)
cross_l1 = calculate_crossings(sensors_l1)
```
In wavelet analysis, **entropy** refers to the degree of disorder or randomness in the distribution of wavelet coefficients. Here we used Shannon entropy, which measures a signal's uncertainty or randomness. It is calculated as the negative sum of the probabilities of the different possible outcomes of the signal multiplied by their logarithm base 2. In the context of wavelet analysis,

Shannon entropy can be used to measure the complexity of the signal, with higher values indicating greater complexity.

```
def calculate_entropy(signal, base=None):
   value, counts = np.unique(signal, return counts=True)
   return entropy(counts, base=base)
entropy 10 = [calculate entropy(x) for x in sensors]
entropy 11 = [calculated entropy(x) for x in sensors 11]
```
Let's now list all wavelets features and create a list by layers.

```
L1_features_names = ["L1-n5", "L1-n25", "L1-n75", "L1-n95", "L1-median", "L1-mean",
"L1-std", "L1-var", "L1-rms", "L1-skew", "L1-Kurtosis", "L1-zcross", "L1-mcross",
"L1-entropy"]
L0_features_names = ["L0-n5", "L0-n25", "L0-n75", "L0-n95", "L0-median", "L0-mean",
"L0-std", "L0-var", "L0-rms", "L0-skew", "L0-Kurtosis", "L0-zcross", "L0-mcross",
"L0-entropy"]
all_feat_l0 = []
for i in range(len(axis)):
   feat_l0 =
stat_feat_l0[i]+[skew_l0[i]]+[kurtosis_l0[i]]+[cross_l0[0][i]]+[cross_l0[1][i]]+[en
tropy_l0[i]]
   [print(axis[i]+' '+x+'= ', round(y, 4)) for x,y in zip(L0_features_names,
feat_l0)][0]
   all feat 10.append(feat 10)
all_feat_l0 = [item for sublist in all_feat_l0 for item in sublist]
print(f"\nAll L0 Features = {len(all_feat_l0)}")
all_feat_l1 = []
for i in range(len(axis)):
feat_l1 =
stat_feat_l1[i]+[skew_l1[i]]+[kurtosis_l1[i]]+[cross_l1[0][i]]+[cross_l1[1][i]]+[en
tropy 11[i]]
[print(axis[i]+' '+x+'= ', round(y, 4)) for x,y in zip(L1_features_names,
feat 11)][0]
all feat 11.append(feat 11)
all_feat_l1 = [item for sublist in all_feat_l1 for item in sublist]
print(f"\nAll L1 Features = {len(all_feat_l1)}")
```
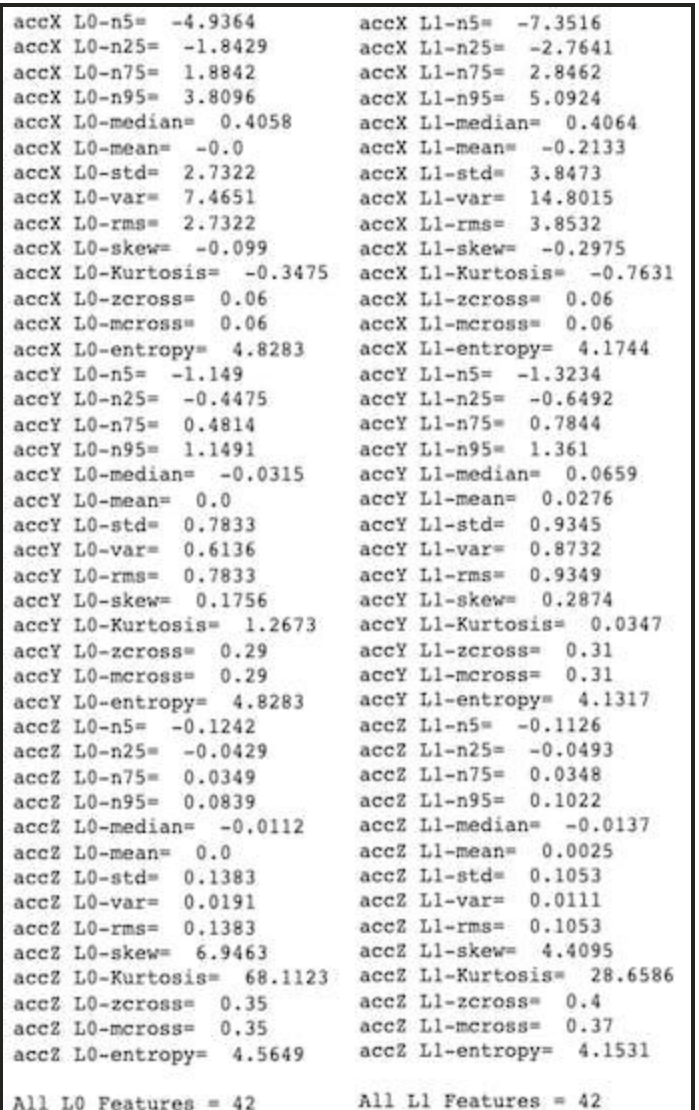

# **Conclusion**

Edge Impulse Studio is a powerful online platform that can handle the pre-processing task for us. Still, as engineers are capital, we understand what is happening under the hood. This knowledge will help us to find the best options and/or hyper-parameters for tuning our projects.

Daniel Situnayake wrote in his [blog:](https://situnayake.com/) "Raw sensor data is highly dimensional and noisy. Digital signal processing algorithms help us sift the signal from the noise. DSP is an incredibly important part of embedded engineering, and

many edge processors have on-board acceleration for DSP. As an ML engineer, learning basic DSP gives you superpowers for handling high frequency time series data in your models." (I recommend you read Dan's excellent post in its totality nn to cpp: What you need to know about [porting](https://situnayake.com/2023/03/21/nn-to-cpp.html) deep [learning](https://situnayake.com/2023/03/21/nn-to-cpp.html) models to the edge).

# **Knowing more**

If you want to learn more about Embedded Machine Learning (TinyML), please see these references:

- "TinyML Machine Learning for [Embedding](https://github.com/Mjrovai/UNIFEI-IESTI01-TinyML-2022.1) Devices" UNIFEI
- ["Professional](https://www.edx.org/professional-certificate/harvardx-tiny-machine-learning) Certificate in Tiny Machine Learning (TinyML)" edX/Harvard
- ["Introduction](https://www.coursera.org/learn/introduction-to-embedded-machine-learning) to Embedded Machine Learning" Coursera/Edge Impulse
- "Computer Vision with [Embedded](https://www.coursera.org/learn/computer-vision-with-embedded-machine-learning) Machine Learning" Coursera/Edge Impulse
- "Deep [Learning](https://www.manning.com/books/deep-learning-with-python) with Python" by François Chollet
- "[TinyML"](https://www.oreilly.com/library/view/tinyml/9781492052036/) by Pete Warden, Daniel Situnayake
- "TinyML [Cookbook"](https://github.com/PacktPublishing/TinyML-Cookbook) by Gian Marco Iodice
- "AI at the [Edge"](https://www.oreilly.com/library/view/ai-at-the/9781098120191/) book by Daniel Situnayake, Jenny Plunkett

On the **[TinyML4D](https://tinyml.seas.harvard.edu/courses/)** website, You can find lots of educational materials on TinyML. They are all free and open-source for educational uses – we ask that if you use the material, please cite them! TinyML4D is an initiative to make TinyML education available to everyone globally.